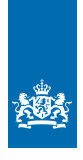

Ministerie van Binnenlandse Zaken en Koninkrijksrelaties

# Hoe zit het met ….. inloggen in P-Direkt

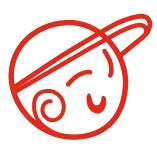

**P**ortal **I**nstructie tea**M**

**Het gebruik van het P-Direkt portaal roept nog regelmatig vragen op. PIM, het Portal Instructie teaM van BZK, helpt je bij het beantwoorden van deze vragen.** 

**In deze 'Hoe zit het met….' beantwoordt PIM je vragen over inloggen. Op intranet onder In de schijnwerper en PIM vind je meer exemplaren van 'Hoe zit het met...' over andere onderwerpen.**

## *Nieuw wachtwoord aanvragen*

- *1.* Ga naar https://sap-portal.p-direkt.rijksweb.nl/irj/portal
- *2.* Klik links in het scherm op Support. Nog niet inloggen!

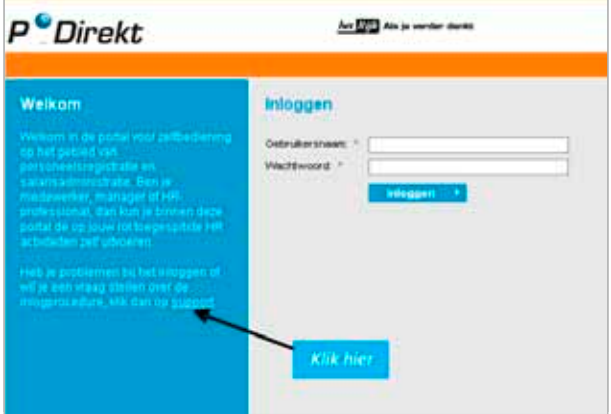

- *3.* Selecteer Nieuw wachtwoord aanvragen en klik op Ok.
- *4.* Vul je gebruikersnaam en e-mailadres in en klik op Verzenden.

*Let op:* **Je ontvangt nu een mail met daarin een tijdelijk wachtwoord. Dit wachtwoord is 24 uur geldig. Mocht de tijd verlopen zijn, dan kun je**  *5.* Log in met je gebruikersnaam en wachtwoord. Let op: het wachtwoord is hoofdlettergevoelig.

#### *Tip*: **kopieer en plak je wachtwoord.**

*6.* Na het inloggen word je verzocht je wachtwoord te wijzigen.

### *Wachtwoord wijzigen*

Een wachtwoord is pas gewijzigd als de melding Het wachtwoord is gewijzigd weergegeven wordt. Indien dit niet het geval is, is het wachtwoord niet gewijzigd (je krijgt dan dus ook geen foutmelding).

*Let op:* **je moet minimaal 2 karakters wijzigen ten opzichte van je oude** 

# *Melding Gebruikersverificatie mislukt*

Krijg je de melding Gebruikersverificatie mislukt? Dan heb je je wachtwoord, gebruikersnaam of e-mail adres niet correct ingevoerd, bijvoorbeeld door een typefout of een fout in het gebruik van hoofdletters.

## *Wachtwoord niet correct ingevoerd*

Als je je wachtwoord vier keer fout hebt ingevoerd, kan je je huidige wachtwoord niet meer gebruiken. Je zult een nieuw wachtwoord aan moeten vragen.

#### **Nog vragen?**

**PIM helpt je de weg te vinden binnen het P-Direkt portaal. Je kunt tot eind 2010 bij het team terecht voor vragen over het gebruik van de portal. Bijvoorbeeld waar je bepaalde informatie kunt vinden, hoe je iets moet invullen of aanvragen, etc. Het team is van 8.30 tot 17.00 uur te bezoeken in kamer H3.15. Daarnaast kun je PIM mailen via postbus.pim@minbzk.nl en bellen op nummer 8400 (dagelijks tussen 9.00 – 12.00 uur).** 

**Heb je inhoudelijke vragen, bijvoorbeeld over mutaties, salaris of onjuistheden, dan kun je terecht bij het contactcenter van P-Direkt: 088 - 0200 800 of contactcenter@p-direkt.nl.**

*Let op: Vier keer per jaar worden er aanpassingen doorgevoerd in P-Direkt. Het kan dus voorkomen dat de informatie op dit kaartje verouderd is. Kijk voor de laatste versie op BZK-intranet , onder In de Schijnwerper en PIM.*